## **Tevredenheidsenquête E-mailadres veranderen waar de notificatie van een ingevulde tevredenheidsenquête terecht komt Tevredenheidsenquête - E-mailadres veranderen**

# **waar de notificatie van een ingevulde tevredenheidsenquête terecht komt**

Om het e-mailadres aan te passen waar een notificatie op moet binnenkomen gaat u naar Systeem -> Enquête.

Wat u het beste kan doen is rechts bovenaan op de groene bol klikken en naar de instellingen gaan en de taal aanpassen naar het Engels:

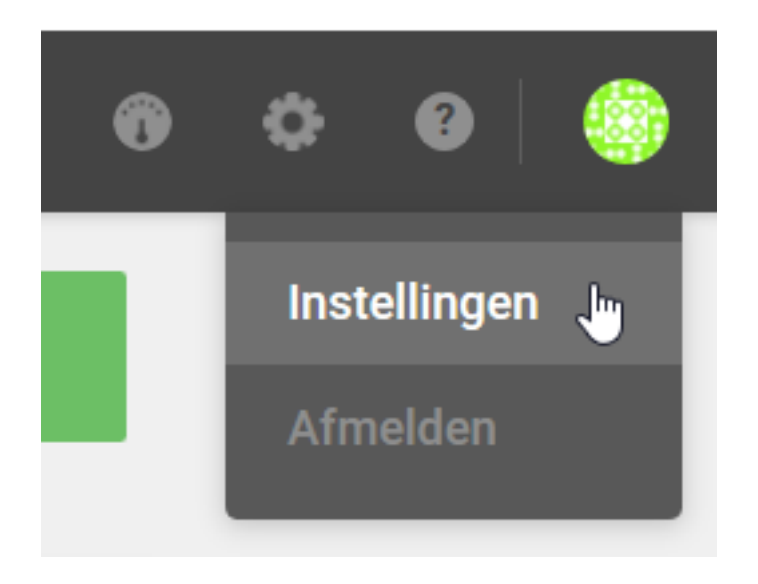

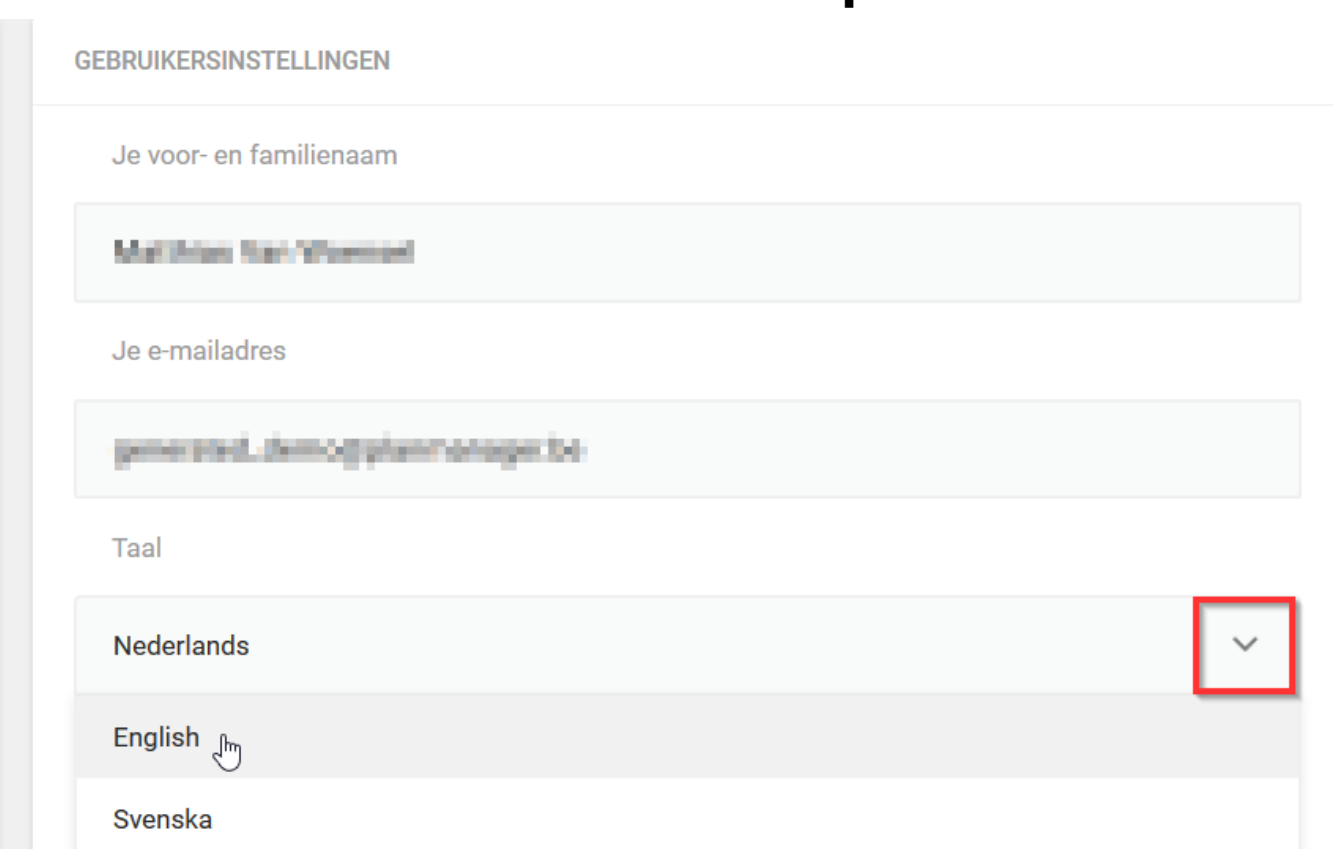

En vervolgens onderaan op Instellingen opslaan klikken:

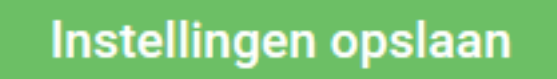

Nu dit in het Engels staat, kan u terugkeren naar de enquête (surveys). De interface is beschikbaar in het Nederlands, Frans, Engels en Zweeds.

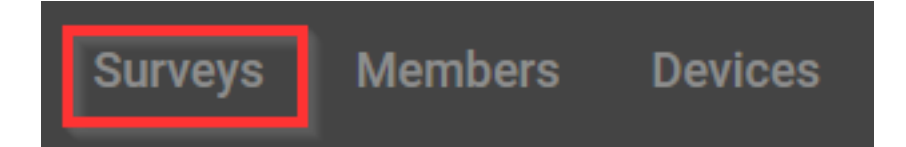

Pagina 2 / 6 **(c) 2024 InSyPro <christof@insypro.com> | 2024-05-16 01:43** [URL: http://faq.insypro.com/index.php?action=artikel&cat=37&id=911&artlang=nl](http://faq.insypro.com/index.php?action=artikel&cat=37&id=911&artlang=nl)

en klikken op "Customize":

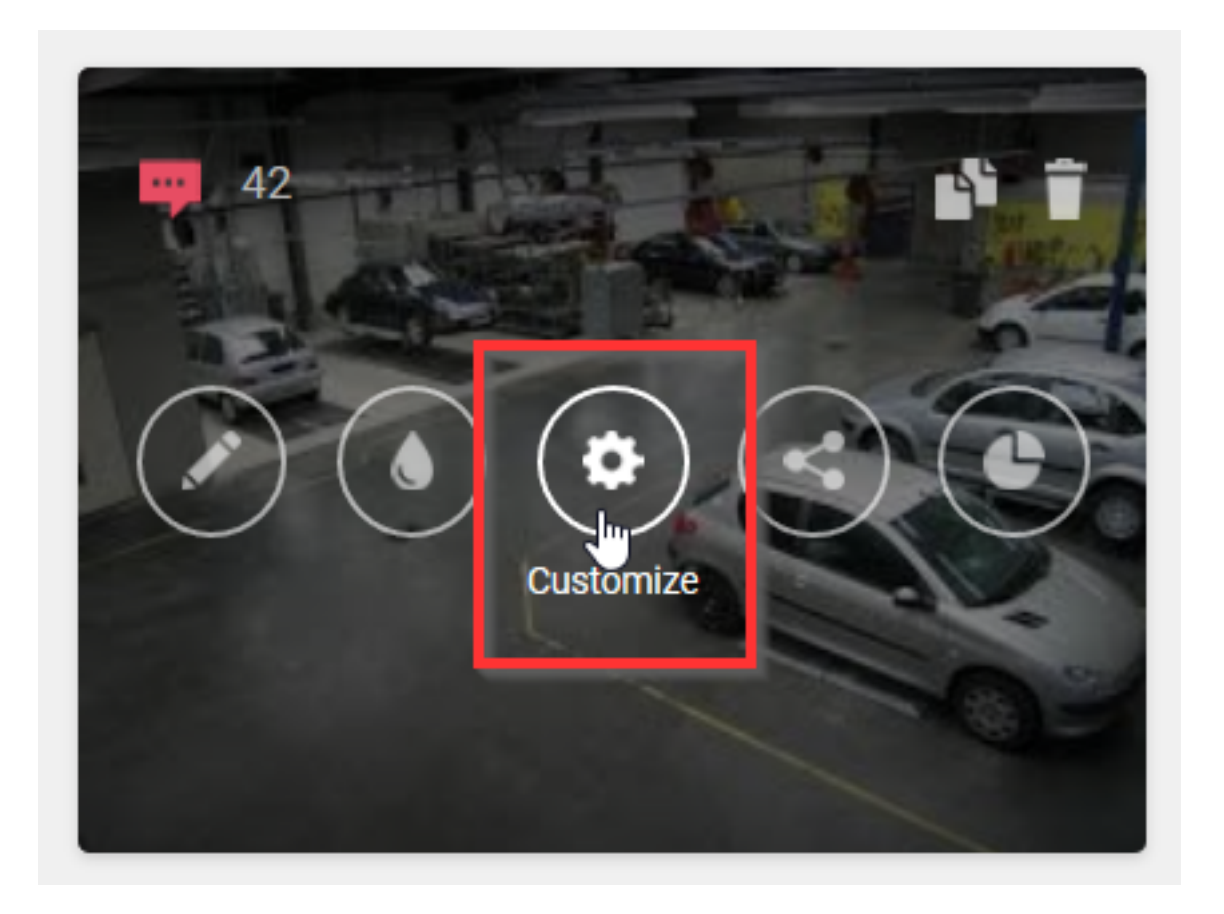

In het linker gedeelte van de instellingen vindt u "Notifications" waar u het emailadres kan aanpassen waar een notificatie van een enquête dient binnen te komen:

> Pagina 3 / 6 **(c) 2024 InSyPro <christof@insypro.com> | 2024-05-16 01:43** [URL: http://faq.insypro.com/index.php?action=artikel&cat=37&id=911&artlang=nl](http://faq.insypro.com/index.php?action=artikel&cat=37&id=911&artlang=nl)

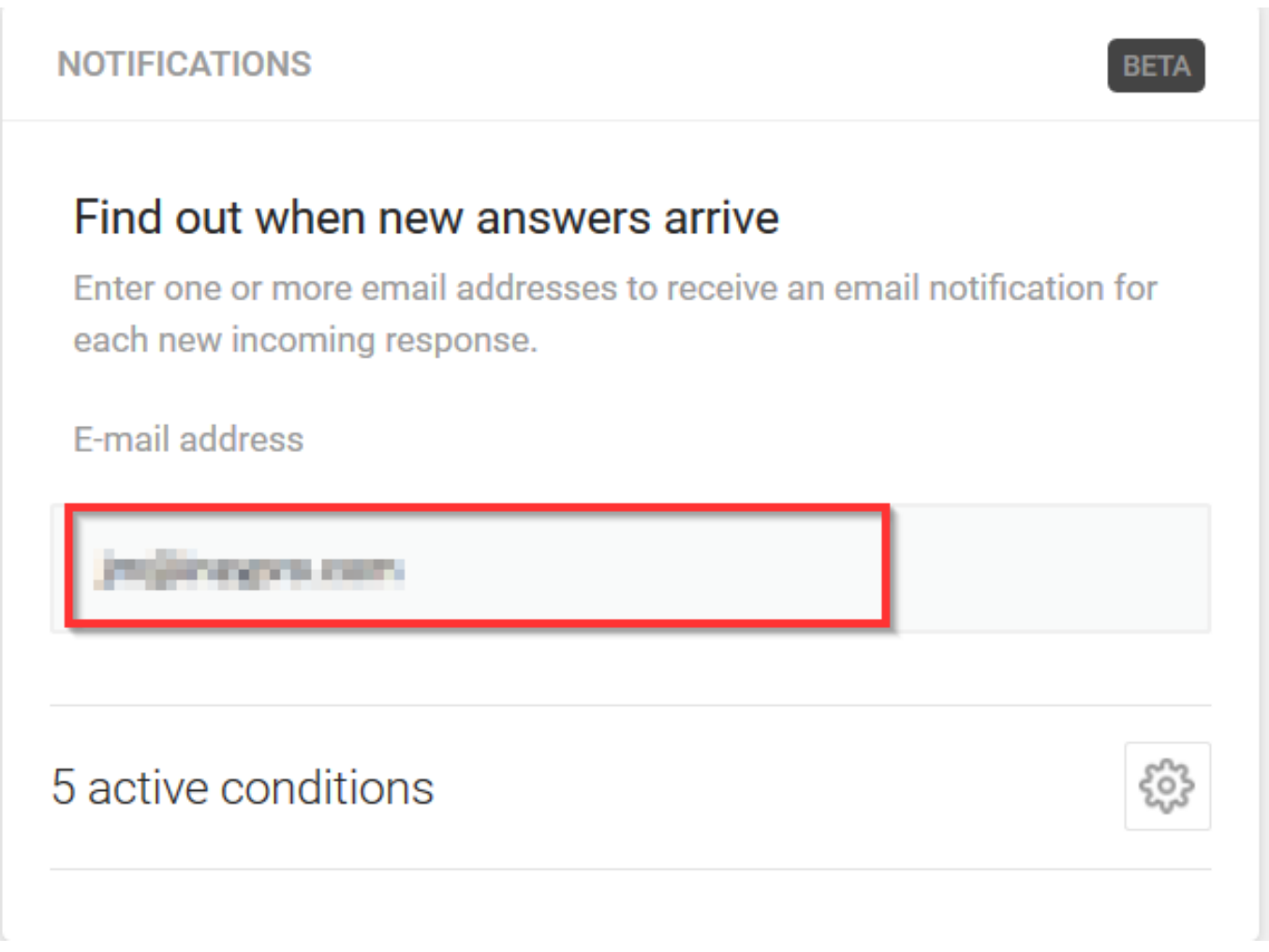

Opgelet: indien u iets aanpast, moet u daarna wel op "Publish changes" klikken voordat het effectief aangepast is:

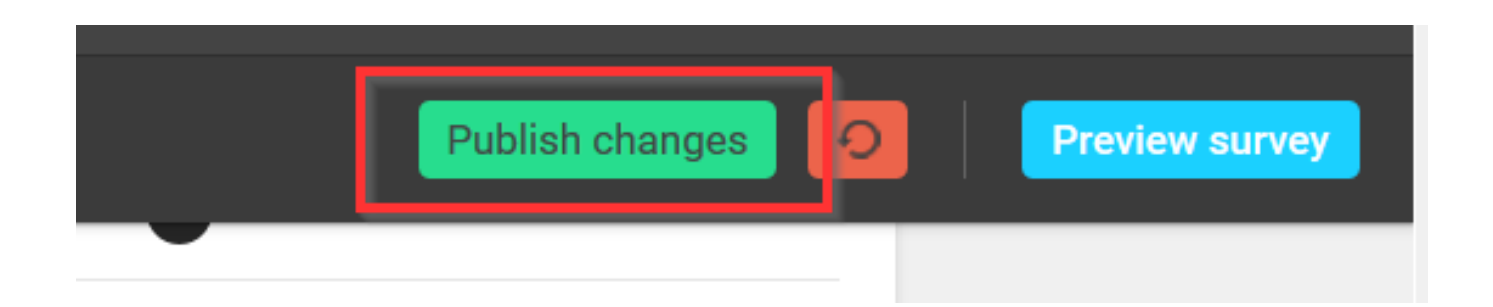

Nu gaat u een notificatie krijgen op het zojuist ingevulde e-mailadres wanneer een enquête is ingevuld.

Indien gewenst kan u de taal weer omzetten naar het Nederlands via de groene bol (rechts bovenaan).

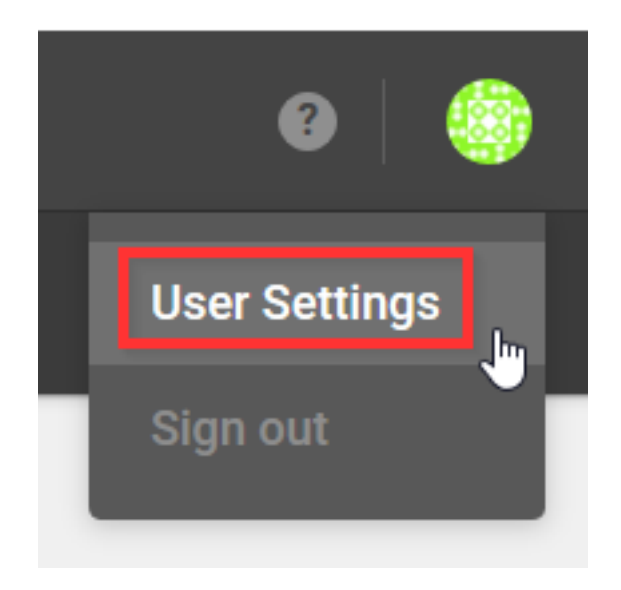

Gedeelte Language zoeken en Dutch selecteren

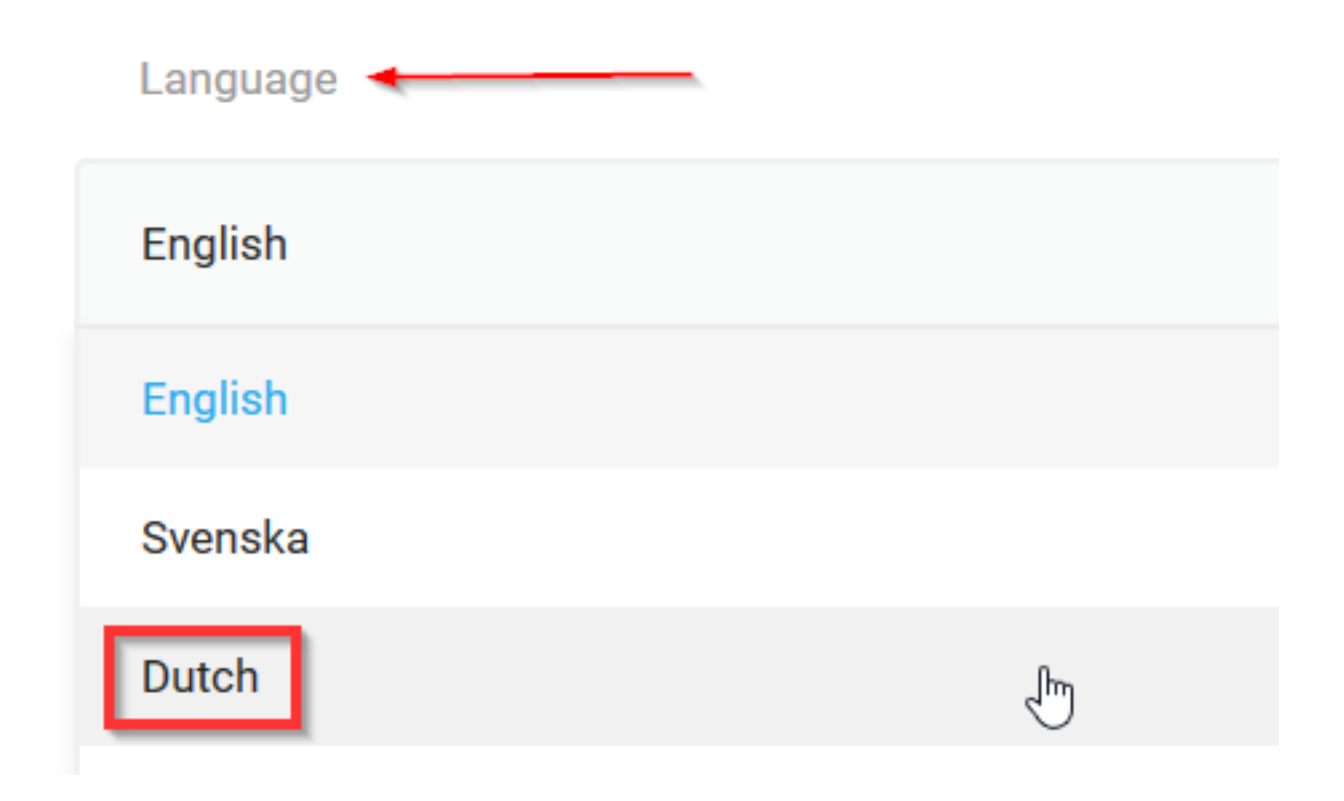

en vervolgens bewaren door op "Save settings" te klikken

Pagina 5 / 6 **(c) 2024 InSyPro <christof@insypro.com> | 2024-05-16 01:43** [URL: http://faq.insypro.com/index.php?action=artikel&cat=37&id=911&artlang=nl](http://faq.insypro.com/index.php?action=artikel&cat=37&id=911&artlang=nl)

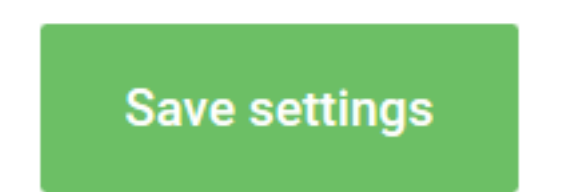

Unieke FAQ ID: #1952 Auteur: Jean Claude Laatst bijgewerkt:2020-09-02 10:04

> Pagina 6 / 6 **(c) 2024 InSyPro <christof@insypro.com> | 2024-05-16 01:43** [URL: http://faq.insypro.com/index.php?action=artikel&cat=37&id=911&artlang=nl](http://faq.insypro.com/index.php?action=artikel&cat=37&id=911&artlang=nl)